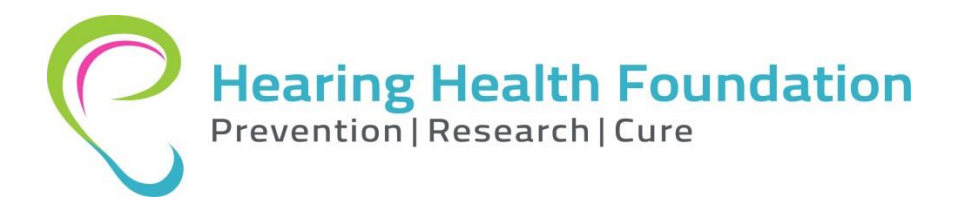

## **Instructions Guide for Hearing Health Foundation Emerging Research Grant Letter of Intent (LOI) Submission**

## *(Please read these instructions thoroughly and follow the steps indicated below to submit an LOI. Applicants who do not follow these instructions will not be considered.)*

For any questions regarding this process, please contact grants @hhf.org.

First Year Letters of Intent Due by **October 28, 2016 by 5pm ET.**

Second year applicants are no longer eligible to apply. Applications must only be submitted in one of the stated research topic areas below. Applications outside of these areas will not be considered.

This online LOI works best in Firefox and Chrome browsers; it is recommended to use one of these.

1.) Prior to submitting an LOI, all applicants must complete an eligibility quiz consisting of 5 short questions which shouldn't take more than 5 minutes.

Only eligible applicants who pass the quiz will be able to Register and Submit an LOI. If you do not pass the eligibility quiz, you will be directed to the HHF Policy on Emerging Research Grants detailing eligibility for this program. If you have questions about eligibility, contact [grants@hhf.org.](mailto:grants@hhf.org)

To start the quiz go to: [https://hearinghealth.foundationconnect.org/GrantsManager/Pages/EligibilityQuiz.aspx?OrgID=00](https://hearinghealth.foundationconnect.org/GrantsManager/Pages/EligibilityQuiz.aspx?OrgID=00D700000001qzZ&QuizID=a0h70000003KTt3&InquiryRT=012700000009itk) [D700000001qzZ&QuizID=a0h70000003KTt3&InquiryRT=012700000009itk](https://hearinghealth.foundationconnect.org/GrantsManager/Pages/EligibilityQuiz.aspx?OrgID=00D700000001qzZ&QuizID=a0h70000003KTt3&InquiryRT=012700000009itk)

2.) After an eligible applicant passes the quiz, click "Continue" (1) and then once directed to the main homepage click "Register" (2) to create an account as shown below.

*Note: Applicants who submitted an application or LOI for the 2013 or 2014 funding cycle and already have a Username and Password should NOT register again. Log In with your Username and Password previously used. Contact [grants@hhf.org](mailto:grants@hhf.org) if you have questions regarding this.*

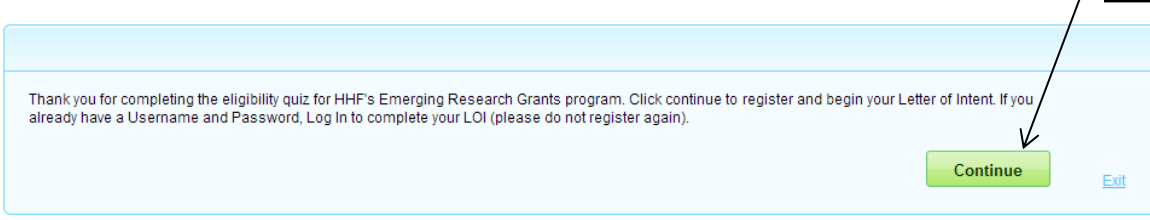

1

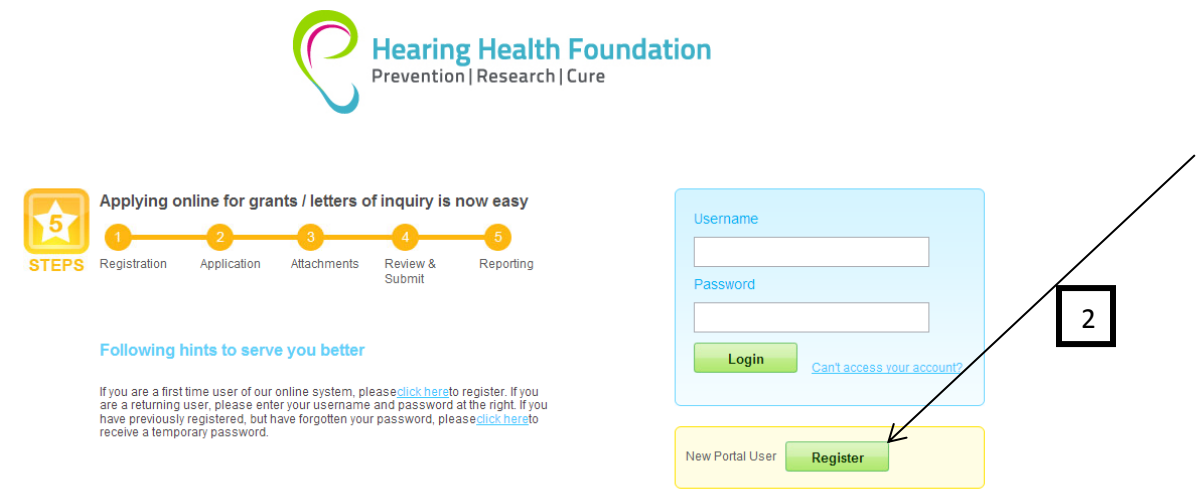

3.) After clicking "Register," you will be directed to the registration page (as shown below) where you should complete all of the requested information and then click "Save".

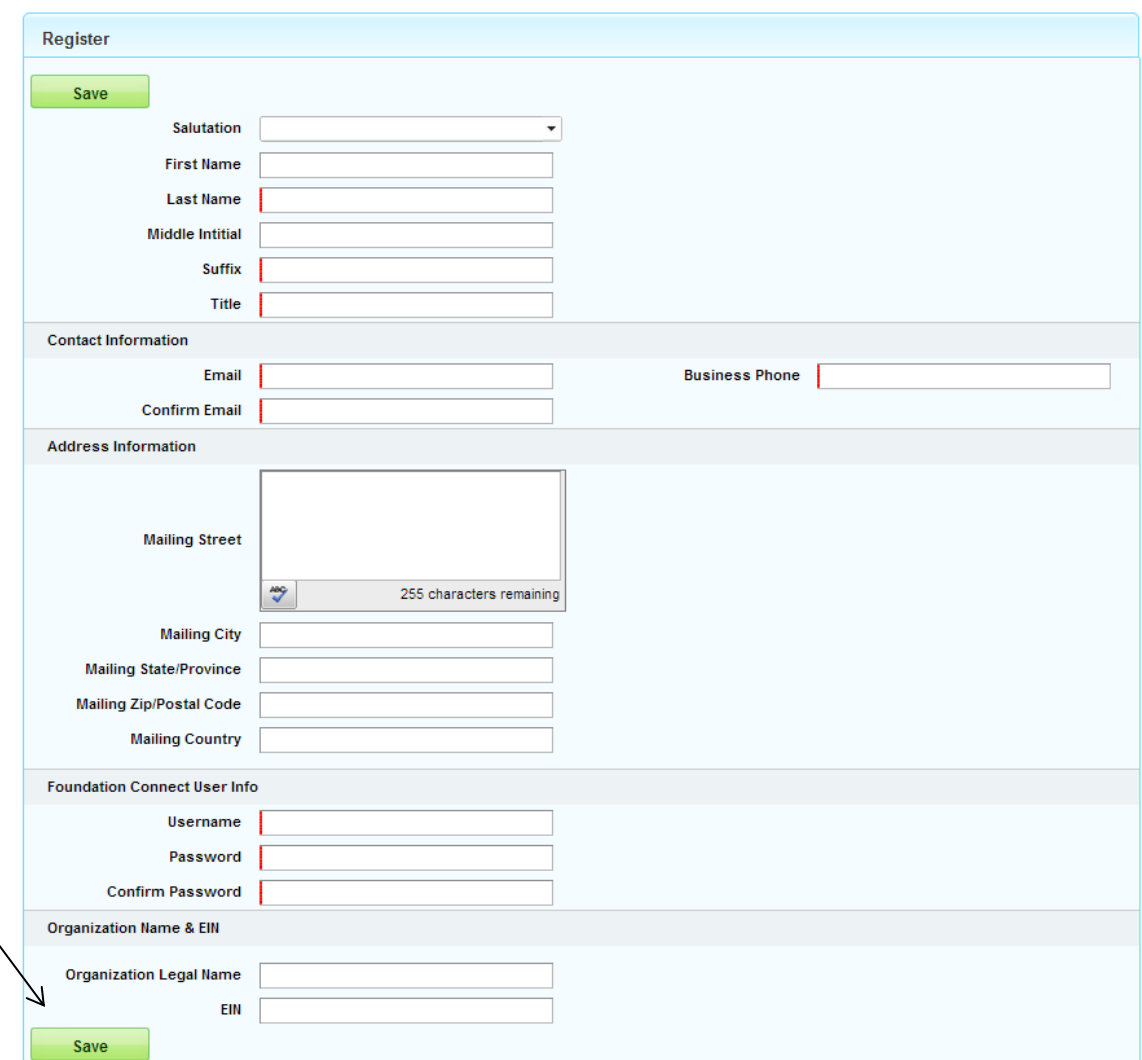

4.) After clicking "Save," you will be directed to the screen below where you should click "Log In."

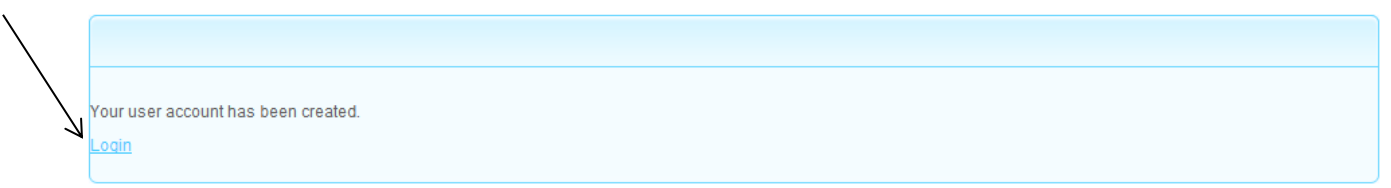

*5.)* Then you will be directed to the main homepage where you should Log In with the Username and Password that you just created.  $\overline{ }$ 

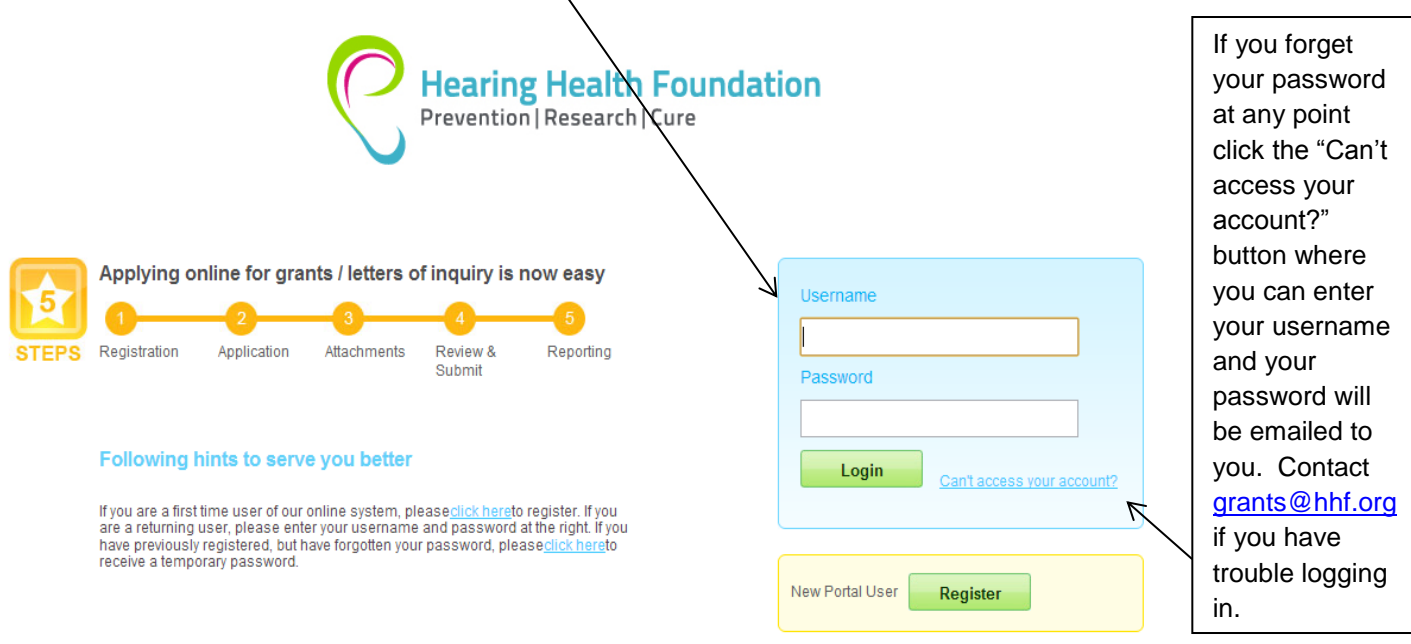

6.) Upon logging in, you will be directed to complete your LOI as shown below*. Note: For your reference, all of the requested LOI information begins on the next page of this Guide should you wish to prepare this information ahead of time.*

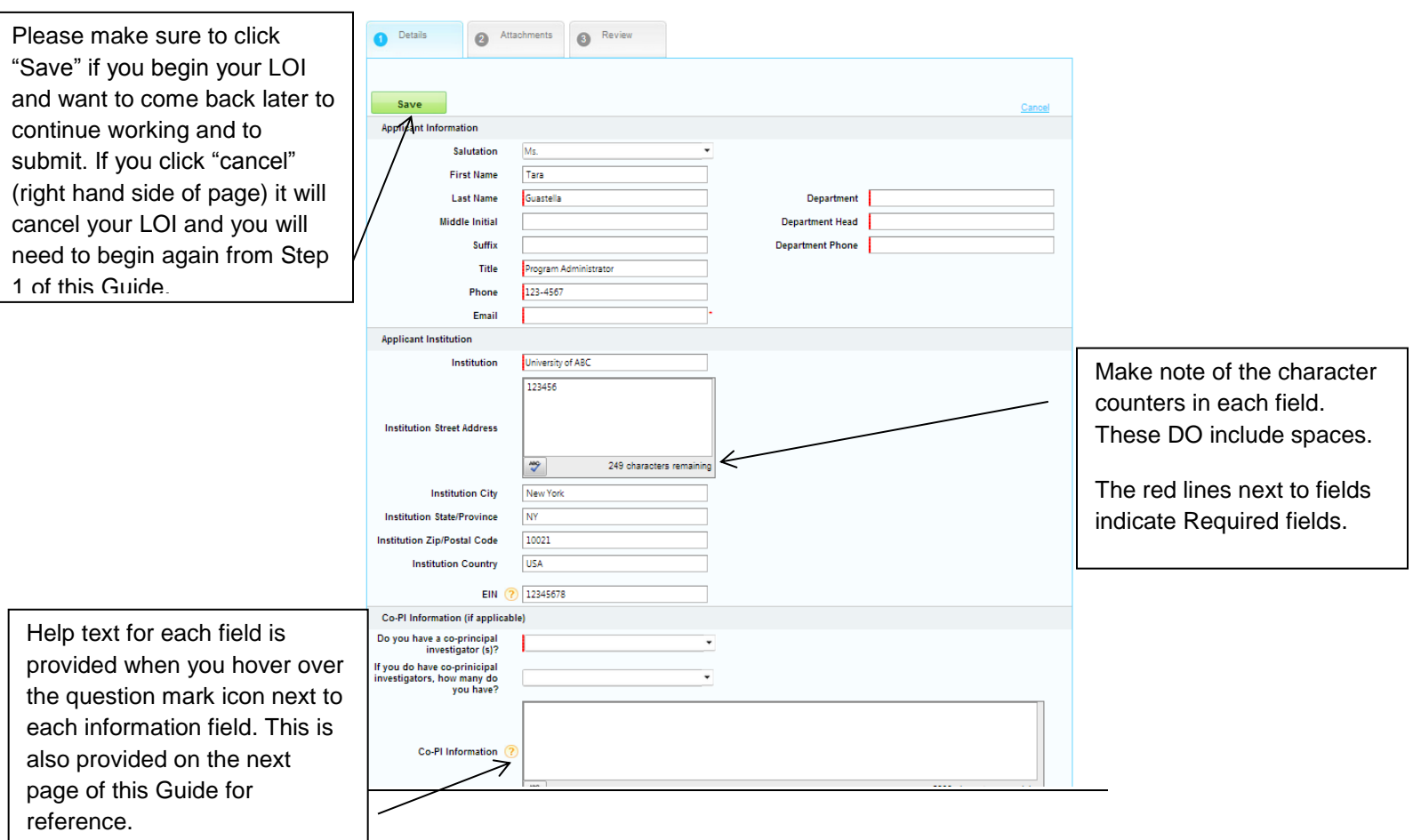

Requested LOI information is as follows:

- Research Topic Area (ONLY THOSE APPLYING INTO ONE OR MORE OF THE TOPIC AREAS BELOW WILL BE CONSIDERED)
	- o Central Auditory Processing Disorders
	- o General Hearing Health
	- o Hearing Loss in Children
	- o Hyperacusis
	- o Meniere's Disease
	- o Stria
	- o Tinnitus
	- o Usher Syndrome
- Applicant Information
	- o Your Contact Information is pre-populated from your Registration. Please confirm all remains accurate or make any changes as needed.
	- o Complete the information for your Department, Department Head, and Department Phone.
- Applicant Institution:
	- o Your Institution Information is pre-populated from your Registration. Please confirm all remains accurate or make any changes as needed.
- Co-PI Information (if applicable)
	- o Do you have co-principal investigator (s)? Indicate Yes or No
	- $\circ$  If you do have co-principal investigators, how many do you have? Indicate the number
	- o List all Co-PI contact information (5,000 characters max) including:
		- **Full first and last name**
		- **Suffix**
- **Title**
- **Institution Name**
- **Department**
- Department Head
- Address (only list if it is different from yours)
- Phone
- **Email**
- Proposed Research Overview
	- o Proposed Title of Research (500 characters max)
		- Insert proposed title of your research and note you will be able to modify this if invited to submit a full application.
	- o Description of Research (2000 characters max)
		- Describe briefly the proposed research in less than 200 words. You will be able to modify this if invited to submit a full application.
	- o Methodology & Techniques Used Keywords (500 characters max)
		- Please list Keywords ONLY for your proposed methods and techniques used for this project. For example, confocal microscopy, immunofluorescence, electrophysiology, auditory brainstem responses, optogenetics, etc.
	- o How is this Research Emerging? (3,000 characters max)
		- Discuss how this research addresses a question or a set of questions that are new, or apply a new approach to an established question or set of questions. Discuss how this research id distinct from the mentor's (or Co-PI's) lines of research.
	- o Describe the Pathway to Independence (3,000 characters max)
		- Please describe how this work will directly lead the applicant on a pathway to independence.
	- o How did you hear about the Emerging Research Grants program?
		- Choose one from the following:
			- An email from Hearing Health Foundation
			- I'm a current HHF awardee
			- I'm a former HHF awardee
			- Referral from colleague at my institution
			- Referral from colleague at a different institution
			- An email from another source
			- Social Media
			- Staff at HHF
			- Web Browsing
			- Other (if you choose Other, please write in your other lead source in the field below.)
- 7.) After you complete the information detailed above, Click "Save" and then "Continue." This will take you to the section for Attachments where you should upload a letter of support from your mentor for this project that is counter-signed by the chair of your department.

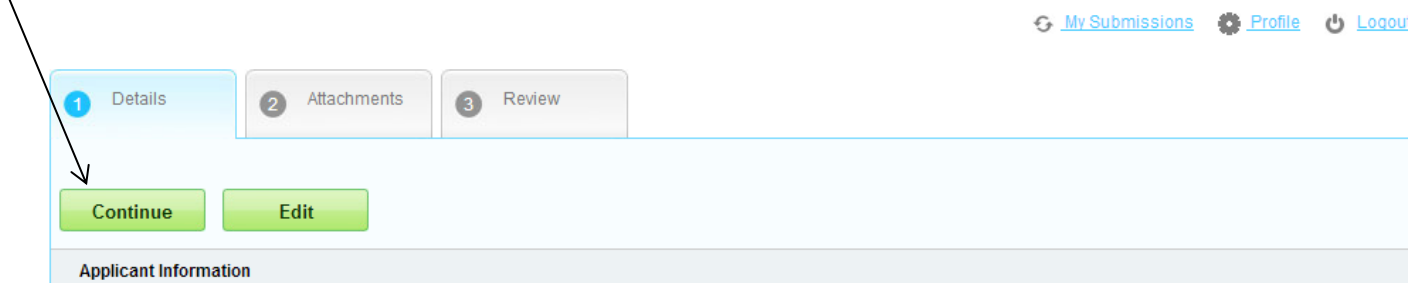

8.) After you upload your letter of support, click "Continue" which will take you to the section to Review all of your information prior to submission.

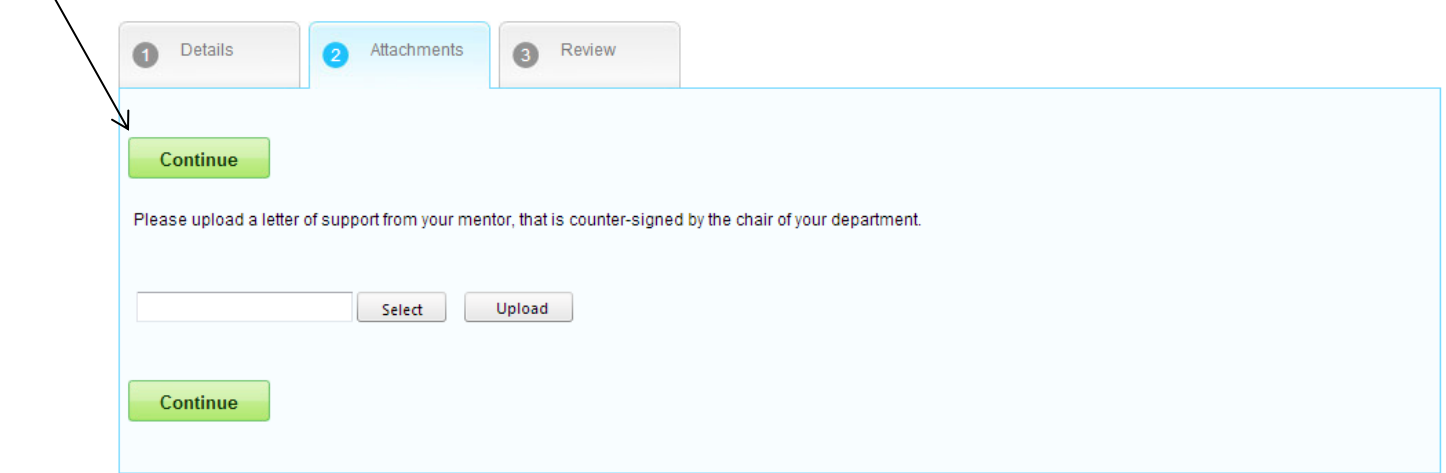

9.) After you review all your information, click "Submit." Once submitted, you will not be able to edit the information any further. Note: Saving does not equal submitting. You must submit to be considered.

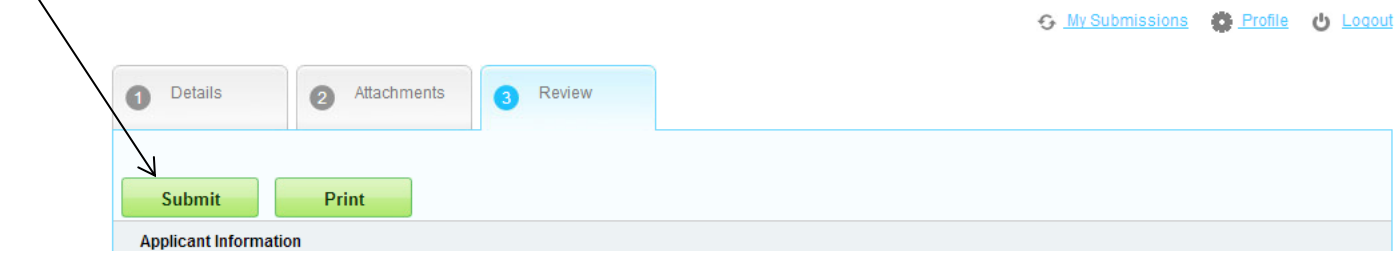

All applicants will be notified of their status prior to the opening of the Full Application per the dates given below. Those applicants invited to submit a Full Application will be provided a separate Instructions Guide which will detail the process for application submission.

Full application will open early November, Application Due: **December 2, 2016 by 5pm ET.**

Thank you for your interest in HHF's Emerging Research Grants program!